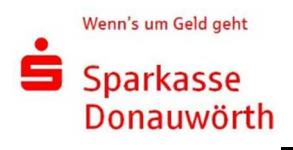

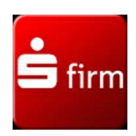

## \_\_\_\_\_\_\_\_SRZ-Dateifreigabe in SFirm ab Version 3.2

(z.B. Datev eG, EFIS, AKDB usw.)

Sie haben die Möglichkeit bereits eingereichte und in der Sammler-Datenbank zur Freigabe anstehende SRZ-Zahlungsverkehrsdateien (SRZ-Dateien) abzurufen, freizugeben und zu löschen.

## In diesem Falle ist die Abgabe eines beleghaften Begleitzettels bei der Sparkasse nicht mehr nötig.

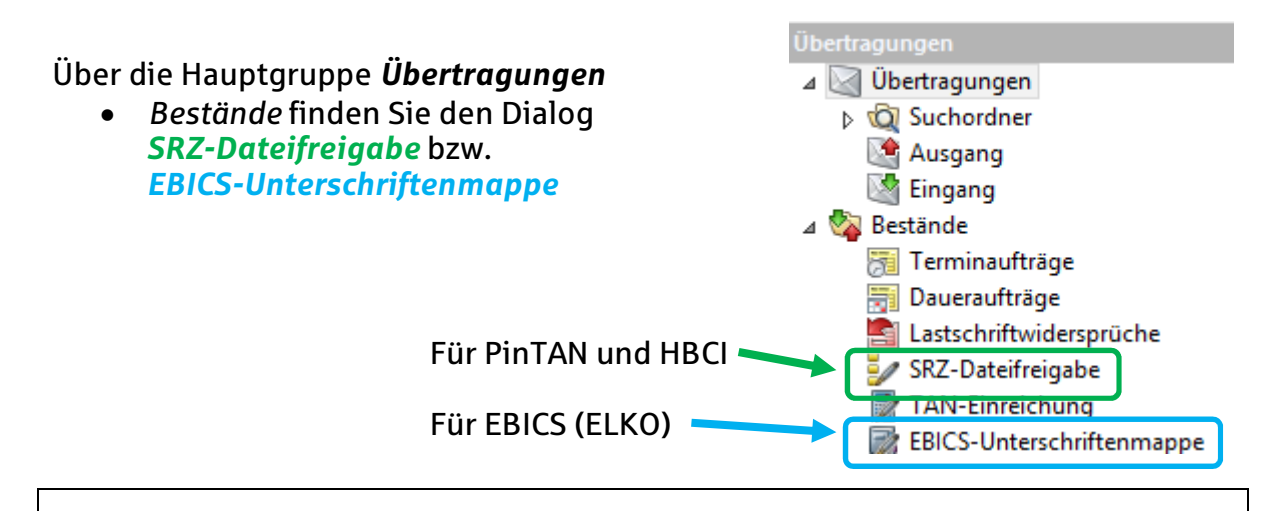

 Alternativ erreichen sie diese Stelle auch über das Menüband Ausgabe  $\rightarrow$  Wechseln zu  $\rightarrow$  SRZ-Dateifreigabe.

In "Bestände" SRZ-Dateifreigabe haben Sie nun die Möglichkeit über den Button  $\rightarrow$  Abholen die zur Freigabe anstehenden SRZ-Zahlungsverkehrsdateien abzuholen. Über Datei freigeben können die Dateien freigegeben, über Datei löschen können diese gelöscht werden. Lokal werden keine Daten der Zahlungsverkehrsdateien gespeichert.

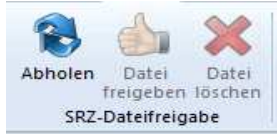

In "Bestände" EBICS-Unterschriftenmappe haben Sie nun die über den Button  $\rightarrow$  Abholen die zur Freigabe anstehenden SRZ-Zahlungsverkehrsdateien abzuholen. Über Details/Unterschreiben können die Dateien freigegeben werden. Lokal werden keine Daten der Zahlungsverkehrsdateien gespeichert.

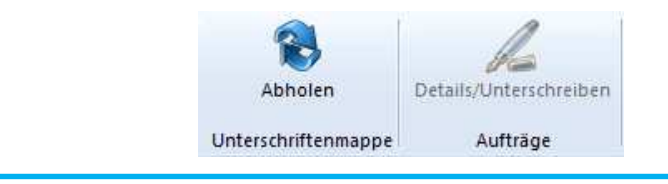

Bei Fragen wenden Sie sich bitte an die Abteilung:

Sparkasse Donauwörth - Electronic Banking - Tel.: 0906 781-370